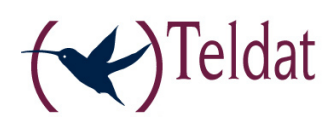

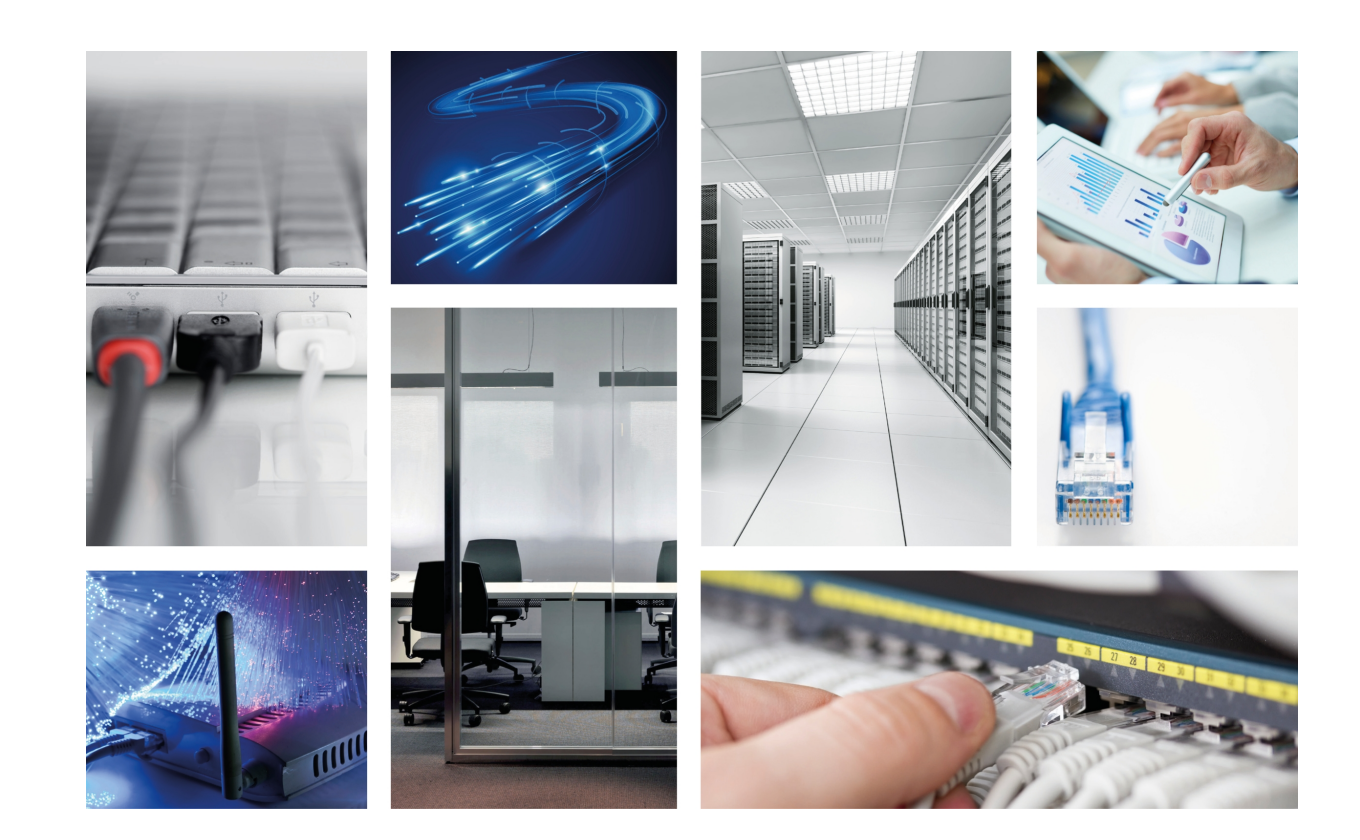

# ATLAS 150

Installation Manual

Copyright© Teldat-DM697-I Version 3.1 7/2015 Teldat S.A.

### **Legal Notice**

Warranty

This publication is subject to change.

Teldat S.A. offers no warranty whatsoever for information contained in this manual.

Teldat S.A. is not liable for any direct, indirect, collateral, consequential or any other damage connected to the delivery, supply or use of this manual.

# **Table of Contents**

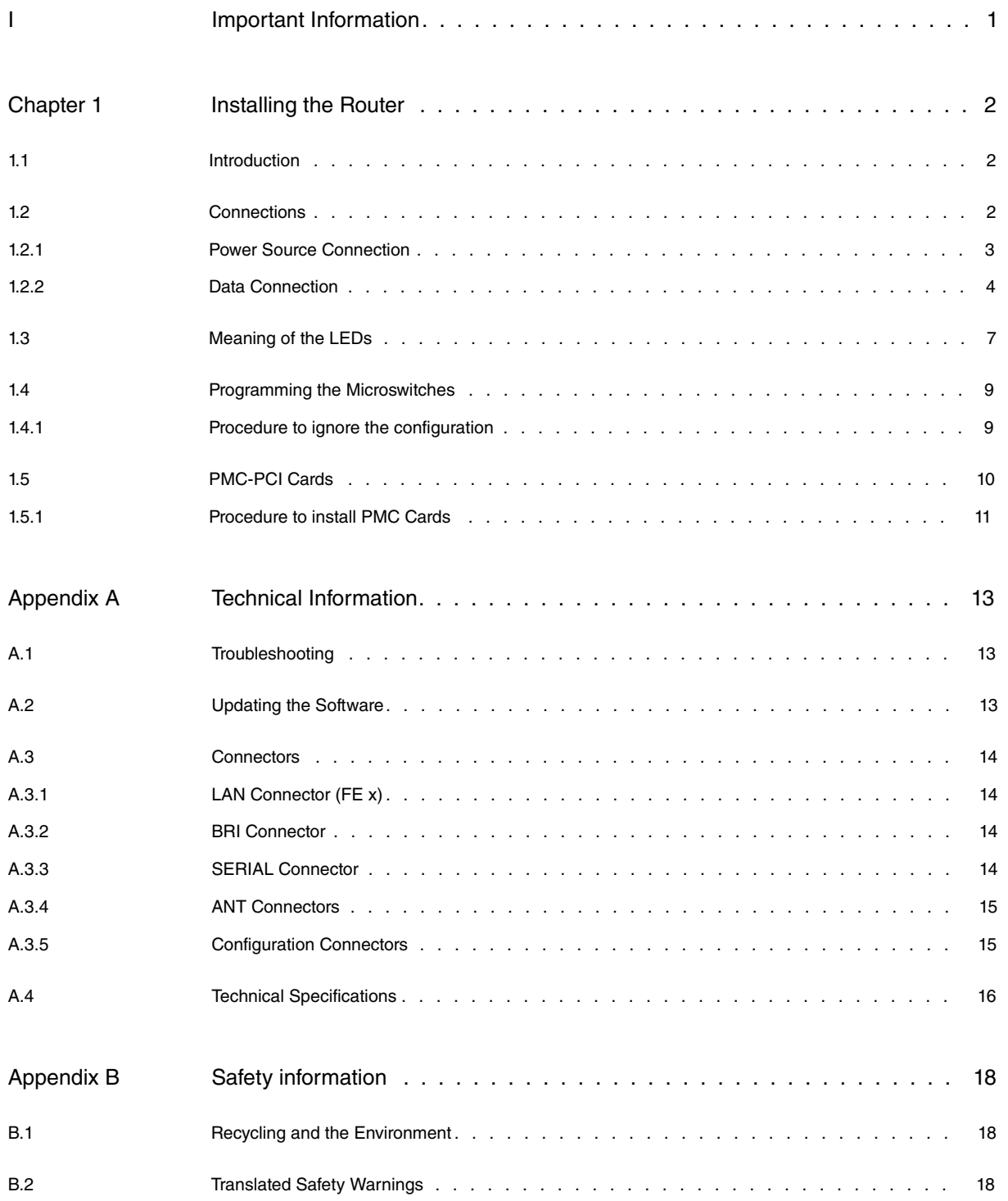

Table of Contents Teldat S.A.

# <span id="page-4-0"></span>**I Important Information**

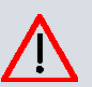

#### **Caution**

The manufacturer reserves the right to make changes and improvements to the appropriate features in both the software and hardware of this product, modifying the specifications of this manual without prior notice.

The images presented on the front and back panels of the devices are provided as an information guideline. Some small modification can exist in the actual device.

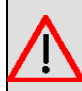

### **Warning**

The equipment is intended to be installed by Service Personnel and only handled by qualified personnel. If not, the device may be damaged and malfunction.

This device contains elements that are sensitive to electrostatic surges and shocks. Therefore, it is essential when handling the equipment that an antistatic wriststrap is connected to the device chassis and that this is placed on an antistatic mat. Furthermore, it is crucial to avoid any kind of contact between the device components and necklaces, bracelets, rings, ties, etc.

# <span id="page-5-1"></span><span id="page-5-0"></span>**Chapter 1 Installing the Router**

## **1.1 Introduction**

The **ATLAS 150** is a modular device incorporating encryption hardware and designed with network convergence in mind, as it supports IP Telephony and the possibility to encode video.

Teldat proposes the **ATLAS 150** for wireless technology, both for the local network, with wireless access point functionality, as well as for the wide area network as this device supports the following interface cards: GSM, GPRS, EDGE, UMTS, HSDPA, CDMA2000, EV-DO and WiMAX.

The **ATLAS 150** executes the Teldat CIT (Teldat Internetworking Code - Código de Internetworking de Teldat), which runs over all the Teldat router families and is characterized by a wide variety of functionalities, especially designed to satisfy the access requirements to corporate data networks. Some of the outstanding features available with CIT are the management capacity, the possibility to implement Quality of Service mechanisms, security mechanisms and the possibility to create Virtual Private Networks, as well as an extensive range of protocols and IP routing functionalities.

This manual shows you how to install and connect this device.

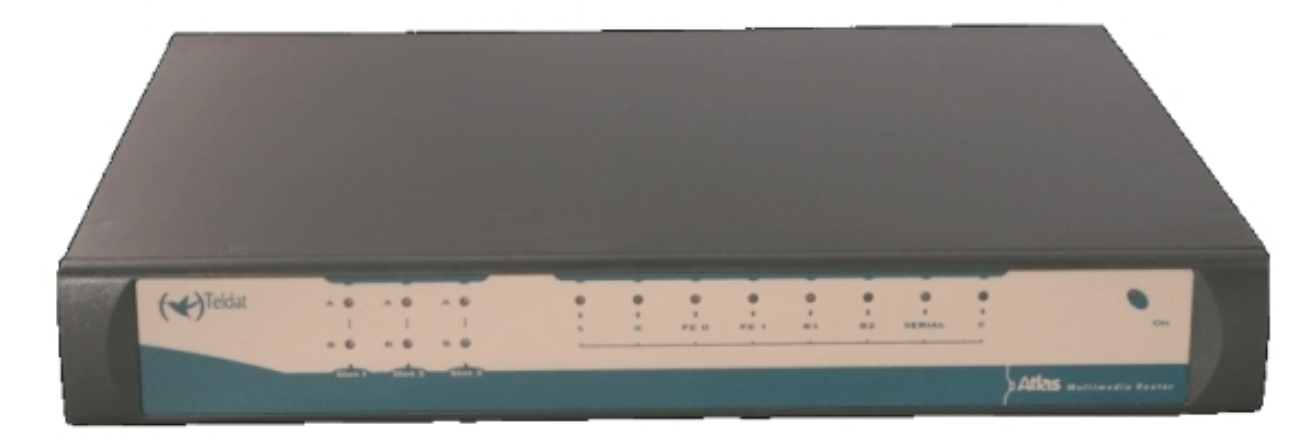

Fig. 1: **ATLAS 150 front panel**

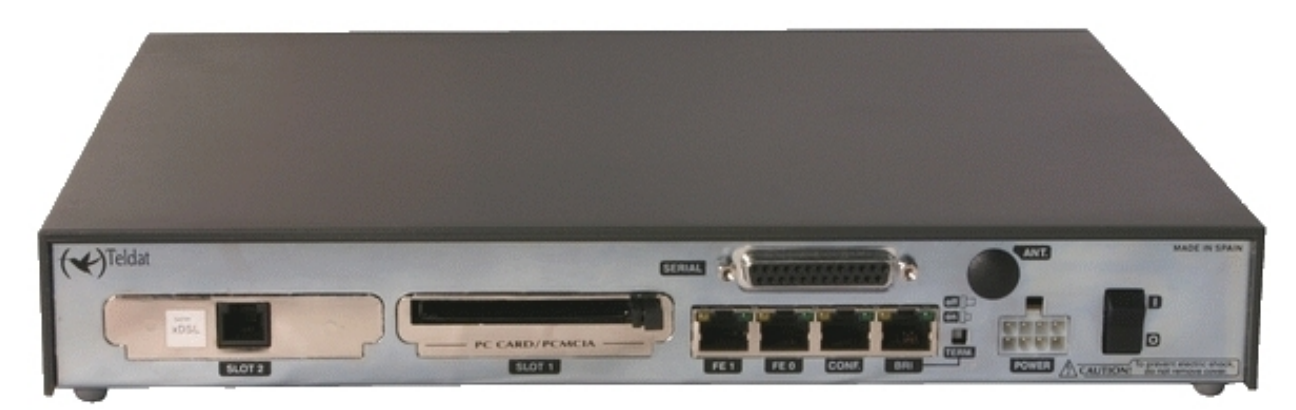

Fig. 2: **ATLAS 150 rear panel**

### <span id="page-5-2"></span>**1.2 Connections**

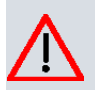

### **Caution**

Before connecting the router, please read the following instructions carefully.

### **Workplace Conditions. Main Characteristics**

- Areas with excessive humidity and dust should be avoided.
- Direct exposure to sunlight should be avoided as well as other heat sources. The device should not be placed amongst books, papers, magazines or other element that could hinder natural air circulation.
- The device should not be placed very close to strong electromagnetic fields such as speakers, engines, etc.
- Knocks and/or strong vibrations should be avoided during transport, operation and storage.

#### **Warning**

The electric current in power cables, telephone lines and communication cables is dangerous. To prevent electric shocks, before installing, handling or opening the equipment covers, connect and disconnect the cables as follows:

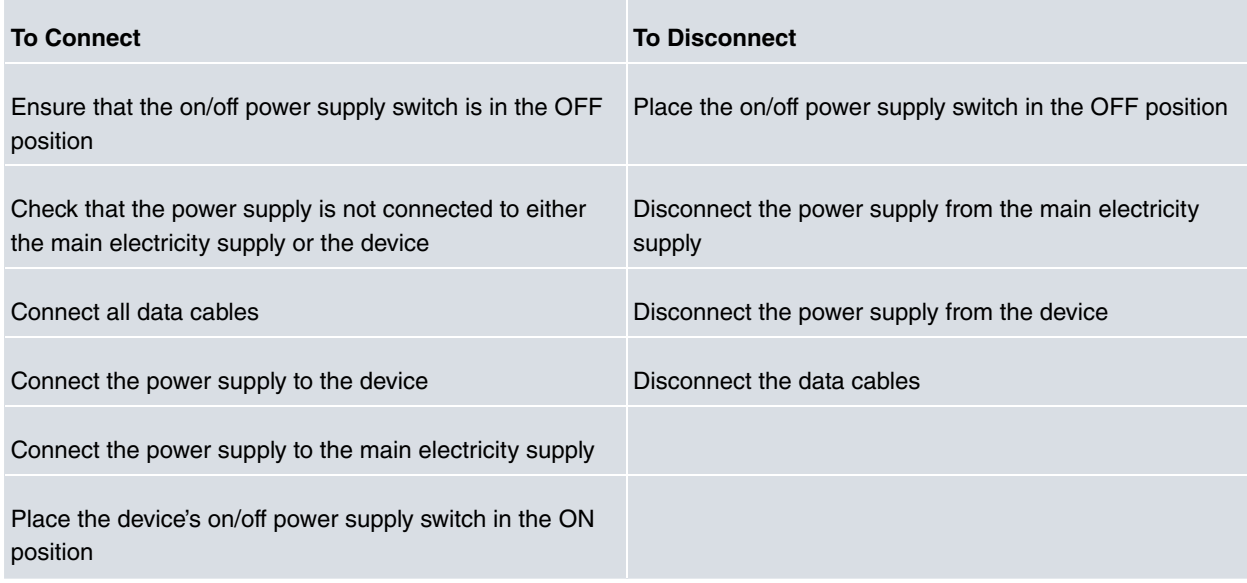

### <span id="page-6-0"></span>**1.2.1 Power Source Connection**

The **ATLAS 150** router is powered with an external AC/DC source.

To avoid electric shocks, residual current circulation and other unwanted effects, also affecting communications, the following is recommended:

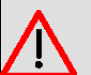

#### **Warning**

All interconnected communication devices should be plugged to THE SAME GROUNDED POWER OUTLET, which should at the same time be of good quality (lower than 10 ohms).

Whether the workplace is provided with an uninterrupted power supply system (UPS), regulated supply or it is independent from the rest (such as lighting, etc.); it is highly recommended that all data devices should be connected to the same power source. This will avoid operating and premature aging problems of drivers and other components.

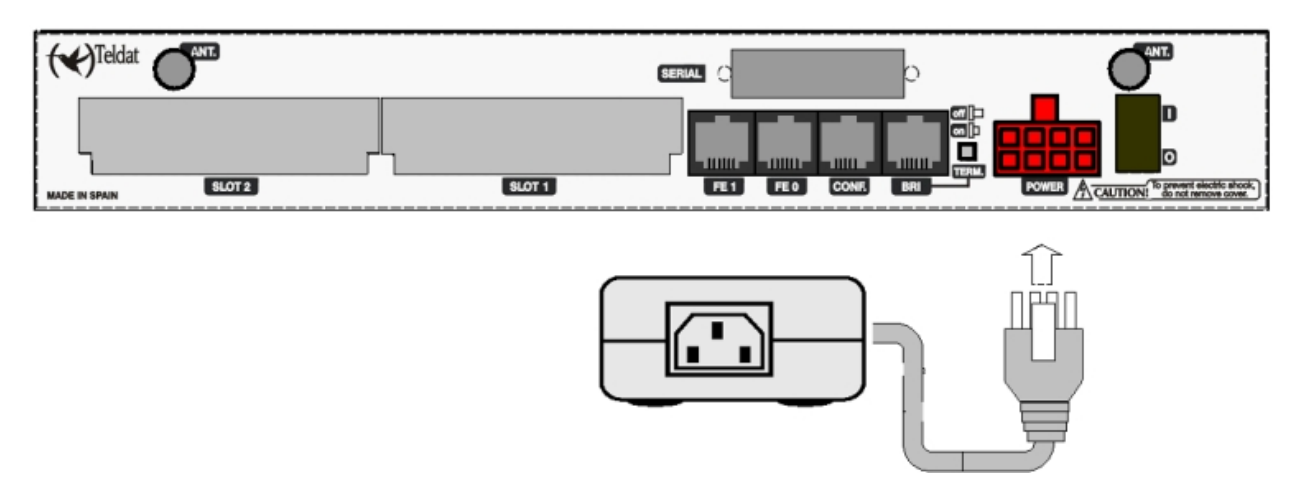

#### Fig. 3: **Power supply connection with external source**

To connect the power source to the device, follow the steps listed in the previous table: ensure that the switch is OFF (0) and the power supply is NOT connected to the main electricity supply; find the POWER plug (located on the rear panel of the device) and plug it into the power source: both the connector and the receptacle are designed so it is only possible to insert it in the correct position.

<span id="page-7-0"></span>For subsequent connection of the power source to the main electricity supply, use the grounded cable provided for this purpose.

### **1.2.2 Data Connection**

The **ATLAS 150** router has the following connectors available. Some of these connectors may not be available depending on the model:

#### **FE 0, FE 1:**

The **ATLAS 150** has two female RJ45 connectors in order to connect to the Ethernet 10 BaseT / 100 BaseT networks through shielded twisted pairs (STP) or unshielded (UTP) cables.

Depending on the design of the network, the connection is carried out through a HUB or directly to another terminal device Ethernet interface through a crossover cable (please ask your supplier for information on crossover Ethernet cables).

The second LAN (FE 1) requires a software license in order to operate.

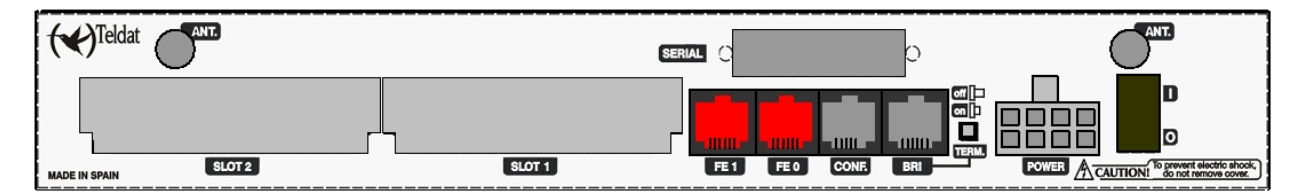

Fig. 4: **FE 0 / FE 1 interface**

**BRI:**

ISDN 2B-D basic interface; this has an activation mechanism, through 2 jumpers, for the S bus terminal load.

This requires a software license in order to operate.

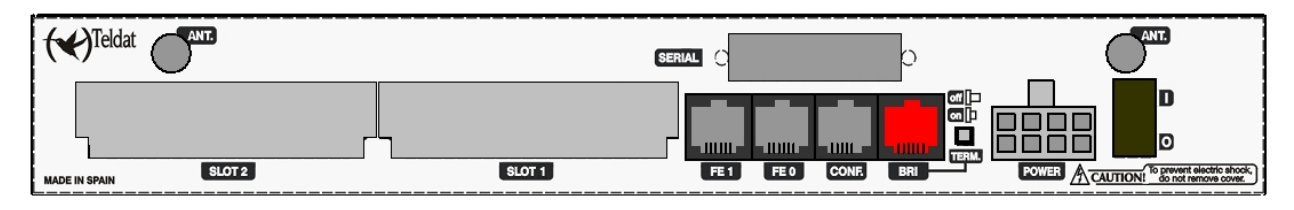

Fig. 5: **BRI interface**

**SERIAL:**

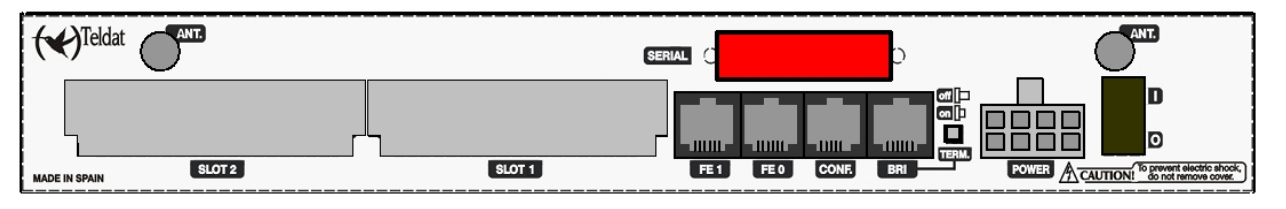

#### Fig. 6: **Serial interface**

Serial interface in order to connect to a WAN or an external modem.

#### **ANT.:**

#### RF antenna connectors

So that the Wireless LAN interface is operative, the device must have a plug-in Wireless LAN card and the corresponding software license. Depending on the model, the antennas are installed in the device at the factory. If your device does not have the Wireless LAN module incorporated, you can obtain this later on. The manual provided will indicate how to install the module and its antenna cables in the device.

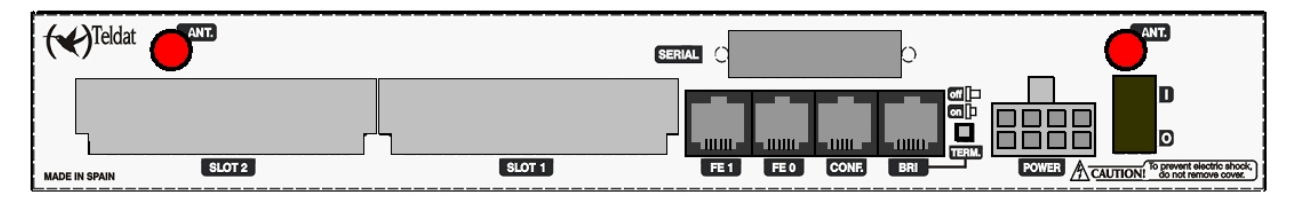

#### Fig. 7: **RF antenna connectors**

#### **1.2.2.1 BRI Connection**

The BRI interface has a 4 wire RJ45 female connector in order to connect to the S bus coming from the ISDN network terminator (NT1 or TR1).

In order to connect, use the cable with RJ45 male connections provided with the device.

#### **Passive-Bus terminal resistances**

The **ATLAS 150** router has a pushbutton (labeled as "**TERM**") that allows to connect the BUS-S termination resistances. The placing of these terminal resistances in the correct position is important because, otherwise, it can lead to errors in data (or voice), particularly if the "S" bus line is long. On leaving the factory, the pushbutton is, by default, in the "ON" position.

#### • **The only or last terminal on the ISDN "S" bus**

The "TERM" pushbutton must be in the ON position if the router is the only element connected to the network terminal (NT1, TR1, etc) or is in the last position on the ISDN "S" bus.

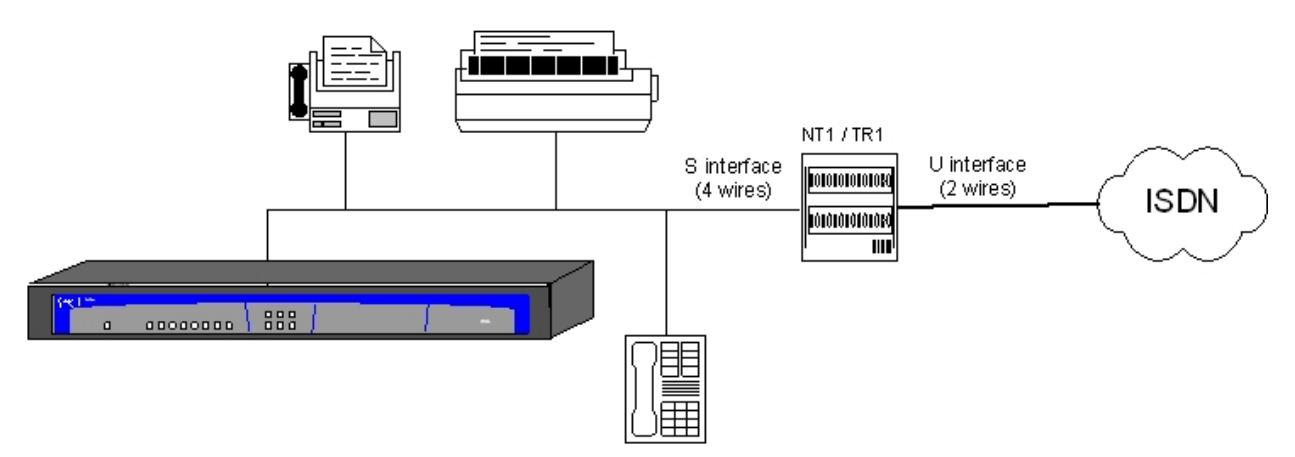

Fig. 8: **Location as the only or last terminal**

• **Intermediate position in the ISDN "S" bus**

The "TERM" pushbutton must be in the OFF position if the router occupies an intermediate position in the ISDN "S" bus.

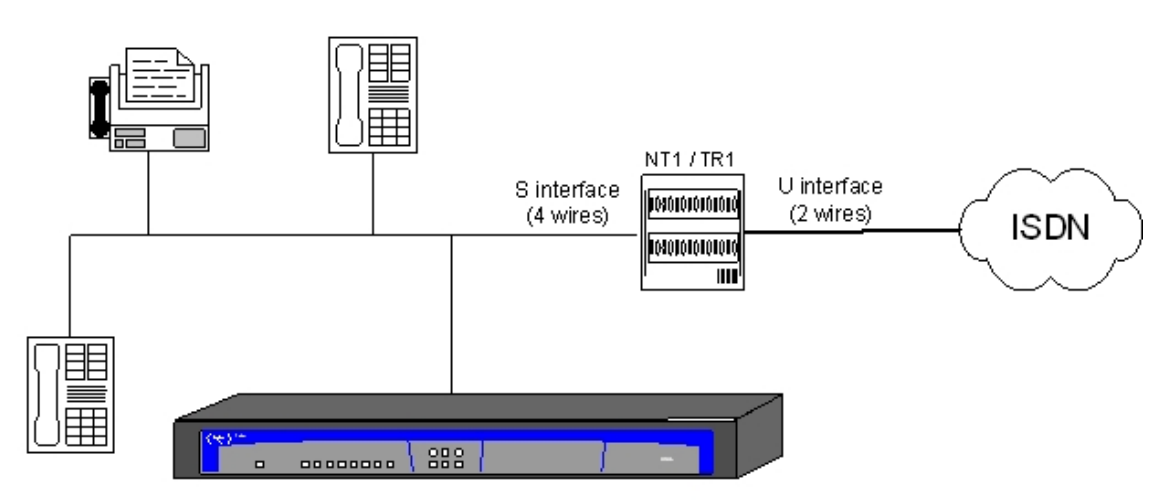

#### Fig. 9: **Location in an intermediate position in the bus**

#### **1.2.2.2 WAN or external MODEM connection**

The DTE/DCE multistandard serial interfaces have a DB25 female connector in order to connect to an external modem or for connection to X.25, Frame Relay networks, etc.

Depending on the type of connection established, a different type of cable will be needed. This cable can be supplied by Teldat if you wish.

On the inside of the device, there is a slot to insert the driver which could be V.24 DTE/DCE, V.35 DTE/DCE and X.21 DTE/DCE. **These drivers are not multi-purpose.** The configuration for the operation mode is carried out by inverting the position of the driver (this appears labeled as "T" indicating that this acts as terminal, and "M" indicating modem functions). The operation mode is that indicated by the label closest to the connector.

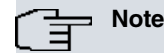

The default configuration for the drivers (on leaving the factory) is indicated on a label located on the underside of the device.

#### **1.2.2.3 Connecting the antenna**

The **ATLAS 150** router has two connectors for an external antenna, used to improve the quality of the signal received and transmitted through the Wireless LAN module. This module is optional; it is possible that your device does not have Wireless LAN and, consequently, no antennas. To assemble and disassemble the antennas, simply screw them into the connectors labeled as ANT located on the rear of the device.

#### **1.2.2.4 Connecting for configuration**

The **ATLAS 150** router has a RJ45 female connector on the rear panel referred to as " **CONF.**" which provides access to the device's local console. In order to configure this, you must connect the " **CONF.**" port to an asynchronous terminal (or to a PC with terminal emulation).

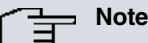

Configuration for the terminal must be:

- Speed: 9600 bps.
- Eight data bits.
- One stop bit.
- No parity bit.

- No type of flow control.

Connection to the configuration port can be carried out using the RJ45 connectors cable, provided with the device, together with the RJ45 Female-DB9 Female adapter also provided with the device.

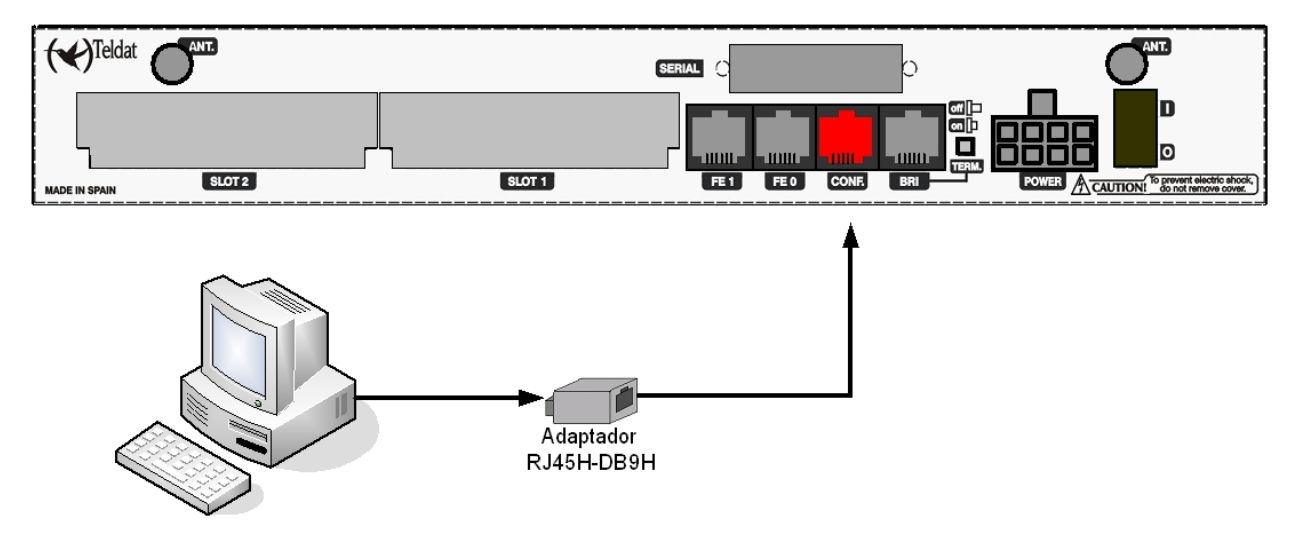

<span id="page-10-0"></span>Fig. 10: **Connecting for configuration**

## **1.3 Meaning of the LEDs**

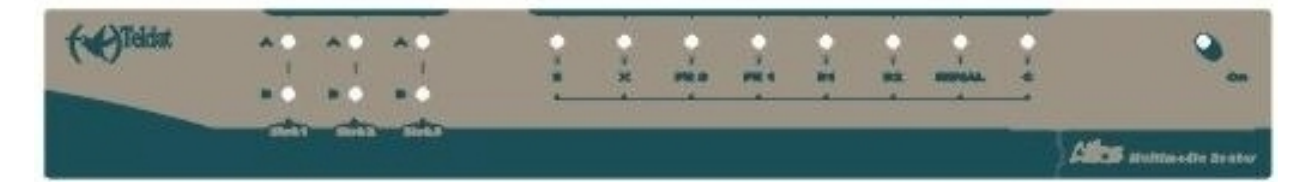

Fig. 11: **ATLAS 150 Router Front Panel**

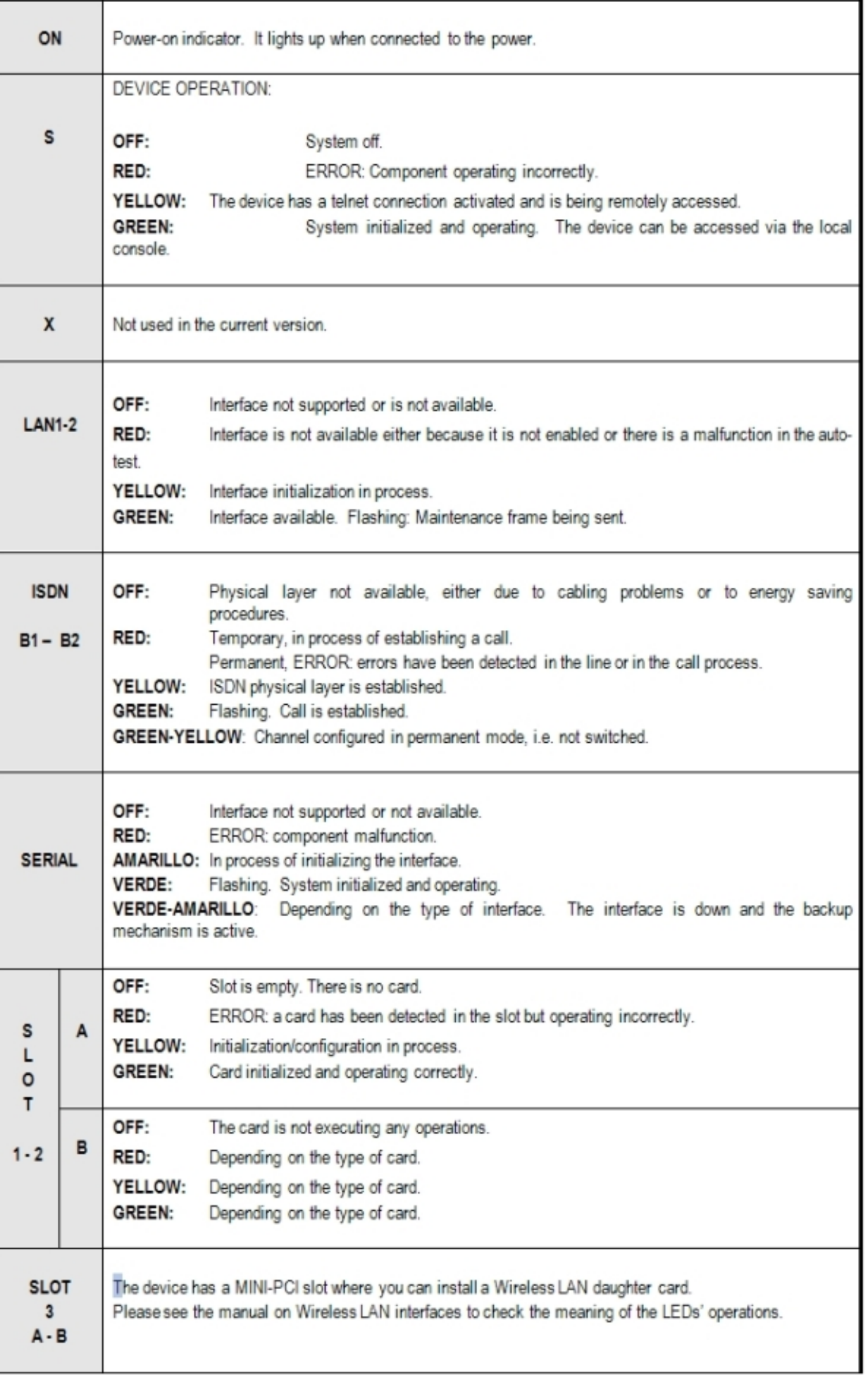

## <span id="page-12-0"></span>**1.4 Programming the Microswitches**

The **ATLAS 150** router has a block of 8 available micro-switches, located on the underside of the device, which are used for maintenance and test tasks. In this case, they are only used to load the default configuration.

These switches should not be handled by the user except to establish the default configurations.

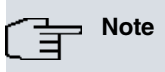

So the device operates correctly, all the micro-switches must be in the OFF position.

### <span id="page-12-1"></span>**1.4.1 Procedure to ignore the configuration**

Follow the steps below if you have to discard the whole configuration of the device (for instance, if you cannot remember the password).

- Turn off the device through the ON/OFF switch.
- Using a screwdriver move microswitch '5' to the ON position.
- Turn the device on with the ON/OFF switch.

When the device is switched on, a message similar to the one shown below will appear on the configuration console:

```
**************************************************
****************** Router Teldat ****************
**************************************************
BOOT CODE VERSION: 01.06 Jan 2 2006 10:22:22
 gzip Dec 28 2005 09:54:11
P.C.B.: A0 MASK:0C10 Microcode:00E1
START FROM FLASH
BIOS CODE DUMP...................
BIOS DATA DUMP...
End of BIOS dump
Boot-stack used: 0x00000C38
 Boot-stack free: 0x000013C8
                ===========================================================
    BIOS TELDAT (c)Teldat
       ===========================================================
BIOS CODE VERSION: 01.06
CLK=262144 KHz BUSCLK=65536 KHz PCICLK=65536 KHz L0
Date: 01/12/06, Thursday Time: 12:40:13
SDRAM size: 32 Megabytes
 BANK 0: 32 Megabytes (detected)
Caches: ON Write-Back
FLASH: 64 Mb.
NVRAM: 128 Kb.
EEPROM: 2048 Bytes.
DPRAM: 8192 Bytes.
TSAC
RDSI_B
RDSI_B
SECURITY ENGINE
PCI device: Host bridge
 (Bus: 0, Device: 0, Function: 0)
 (Subs. Vendor: 0x0000, Subs. Device: 0x0000)
```
Current production date: 00 00 Current software license: 12 15 Current serial number: 550/05646 BIOS MAC Add: 00-a0-26-a0-16-0e >> ........ TRYING APP CODE DUMP (CONFIGURED) ATLAS2G.BIN ver.: 0.10.6.12 0.0.0.0 ....... ........................................................... ........................................................... ........................................................... ........................................................... .......................... APP DATA DUMP.............................................. Bios-stack used: 0x1490 Bios-stack free: 0x2B70 Aux-stack used: 0x124 Aux-stack free: 0x1EDC Running application Default configuration used Parsing text mode configuration ... Configuration parsed Initializing Press any key to get started

<span id="page-13-0"></span>On reaching this point, you can reset micro-switch '5' in the OFF position (it is not necessary to turn off the device). This way, the next time you restart the device, and the saved configuration is adhered to.

## **1.5 PMC-PCI Cards**

The **ATLAS 150** features and interfaces can be amplified by inserting PMC boards (PCI mezzanine card). In order to correctly insert the card, please follow the steps given below.

### <span id="page-14-0"></span>**1.5.1 Procedure to install PMC Cards**

- (1) Switch off the device and remove the cables as described in the section on connection found in this manual.
- (2) Remove the device from the workplace and place it in a stable, safe place where it can be easily accessed and handled. Open up the device. To do this you need to remove the upper cover, which is secured through four screws located on the underside of the device.
- (3) Once the screws have been removed, in order to remove the cover, slide it towards the front panel and then remove it by lifting it. Place it in a safe place.
- (4) Find the place where the PMC board needs to be located. This slot has a set of elevated connectors with golden contacts and a pair of securing screws.
- (5) Remove the blind cover from the spot. This cover is located on the rear panel. Push this out.
- (6) Place PMC board securing posts over the securing screws. Secure these firmly.
- (7) Place the PMC card in the slot so that this firstly adjusts to the space on the device rear panel and subsequently to the two PMC connections. This operation must be carefully carried out without forcing any piece or part of the device. Check that the board is clearly settled over the PMC connectors.
- (8) Screw the PMC board to the posts using two screws with their corresponding washers. Firmly tighten the screws without damaging the board.
- (9) Close the device with the cover. To do this, place the device upside down adjusting the three slots on the underside in the device's front panel and subsequently adjust the cover. Secure the cover with the screws.
- (10) Connect and switch on the device as explained in the connection section. Should you detect any problems, switch off the device and make sure that the above steps have been carried out correctly. If the problem persists, please contact your usual supplier.
- (11) Connect a terminal to the console and check that the device detects the PMC board.

```
**************************************************
****************** Router Teldat ****************
**************************************************
BOOT CODE VERSION: 01.06 Jan 2 2006 10:22:22
 gzip Dec 28 2005 09:54:11
P.C.B.: A0 MASK:0C10 Microcode:00E1
START FROM FLASH
BIOS CODE DUMP...................
BIOS DATA DUMP...
End of BIOS dump
Boot-stack used: 0x00000C38
 Boot-stack free: 0x000013C8
==========================================================
    BIOS TELDAT (c)Teldat
    ==========================================================
BIOS CODE VERSION: 01.06
CLK=262144 KHz BUSCLK=65536 KHz PCICLK=65536 KHz L0
Date: 01/12/06, Thursday Time: 12:40:13
SDRAM size: 32 Megabytes
  BANK 0: 32 Megabytes (detected)
Caches: ON Write-Back
FLASH: 64 Mb.
NVRAM: 128 Kb.
EEPROM: 2048 Bytes.
DPRAM: 8192 Bytes.
ISAC
RDSI_B
RDSI_B
```
SECURITY ENGINE PCI device: Host bridge (Bus: 0, Device: 0, Function: 0) (Subs. Vendor: 0x0000, Subs. Device: 0x0000) Slot 1 - PCI device: CardBus bridge (Bus: 0, Device: 10, Function: 0) (Subs. Vendor: 0x0000, Subs. Device: 0x0000) Current production date: 00 00 Current software license: 12 15 Current serial number: 550/05646 BIOS MAC Add: 00-a0-26-a0-16-0e

# <span id="page-16-1"></span><span id="page-16-0"></span>**Appendix A Technical Information**

## **A.1 Troubleshooting**

Below, you will find a table that will help you solve problems during the installation of the device. If you cannot solve the problem, please ask your distributor for additional information.

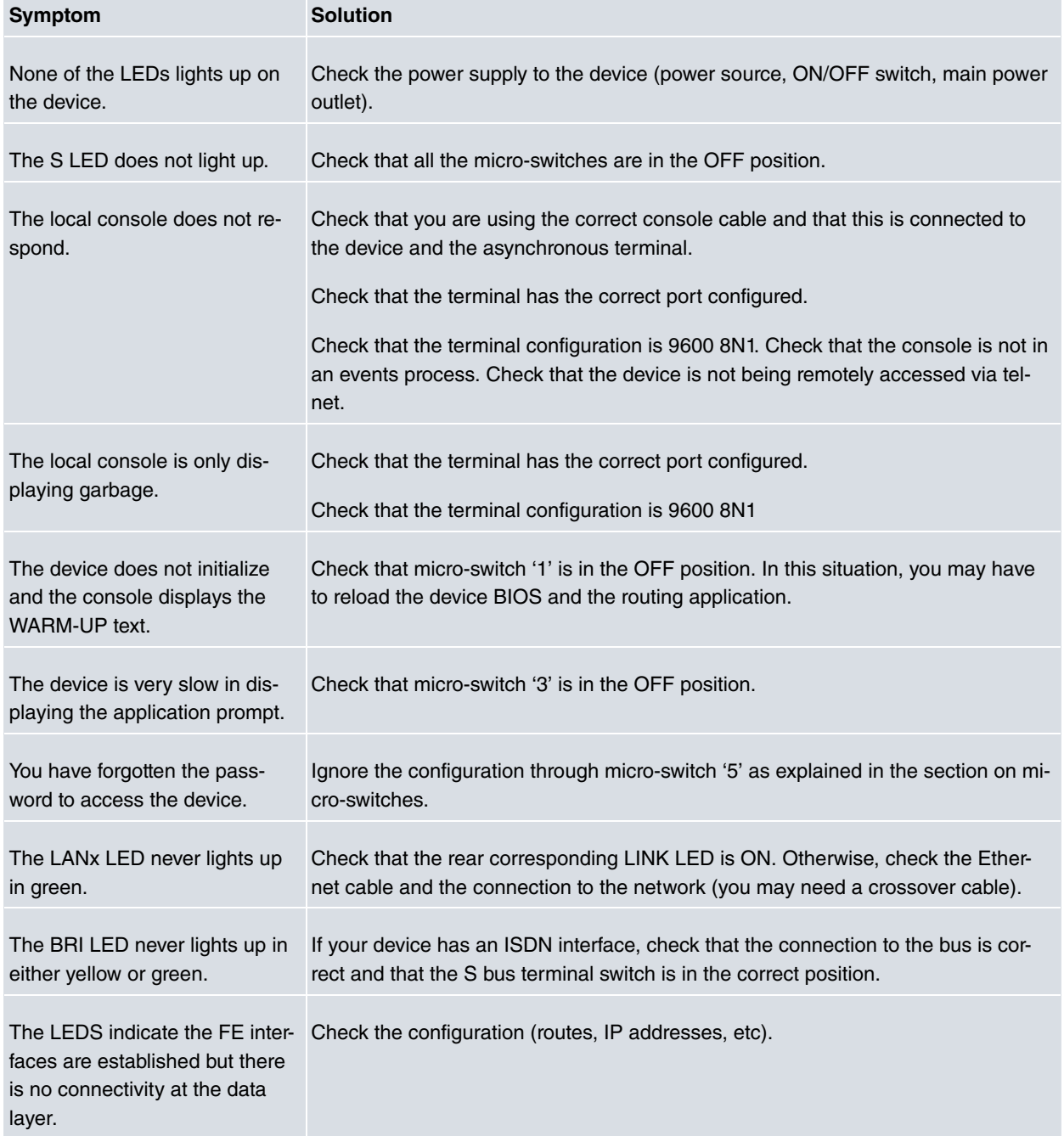

## <span id="page-16-2"></span>**A.2 Updating the Software**

The **ATLAS 150** router can be updated to new releases. Please ask your distributor for further details on new releases.

There are various ways in which you can update a Teldat router. Please see the manual on updating software for further information.

The software required to update Teldat routers is supplied in a format known as **distribution**. This consists of a single file which contains all the files needed to update your device, as well as in-depth information on the contents of <span id="page-17-0"></span>the files.

## <span id="page-17-1"></span>**A.3 Connectors**

## **A.3.1 LAN Connector (FE x)**

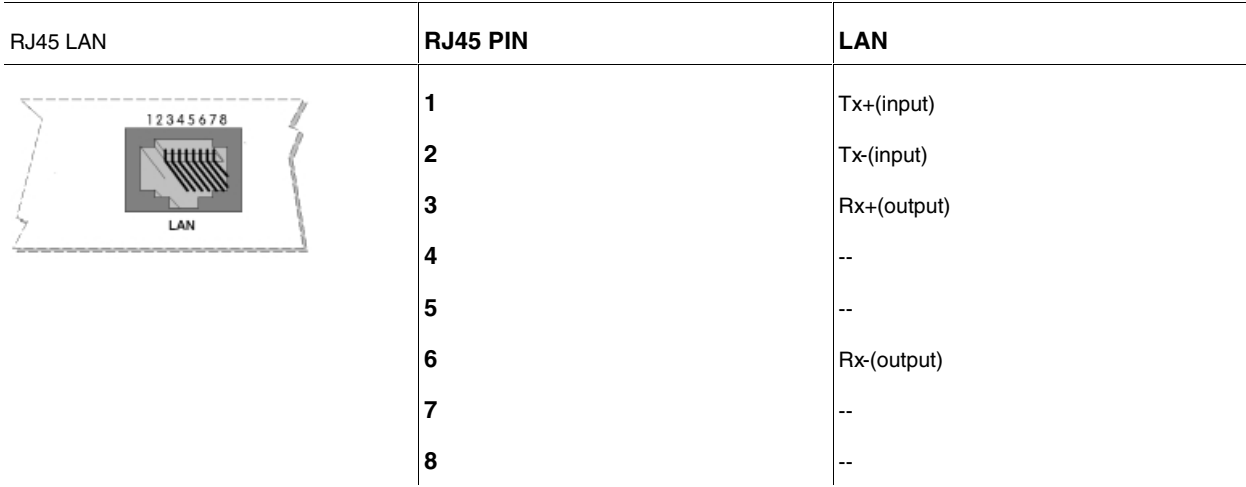

### <span id="page-17-2"></span>**A.3.2 BRI Connector**

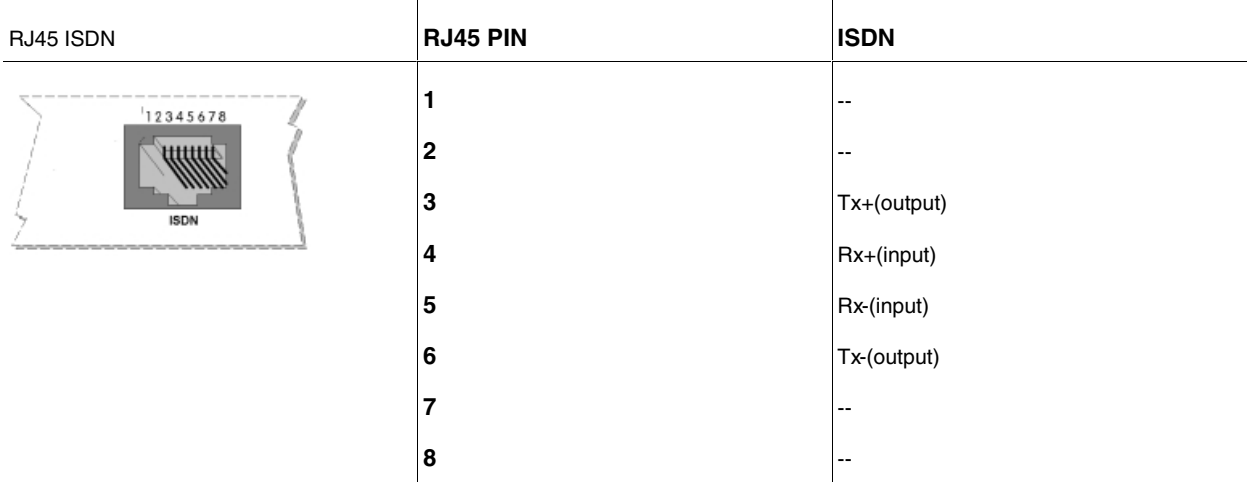

### <span id="page-17-3"></span>**A.3.3 SERIAL Connector**

# (= Note

Cables used for multi-purpose Teldat drivers must not be used in this connector. You must use endto-end pin-to-pin connector cables.

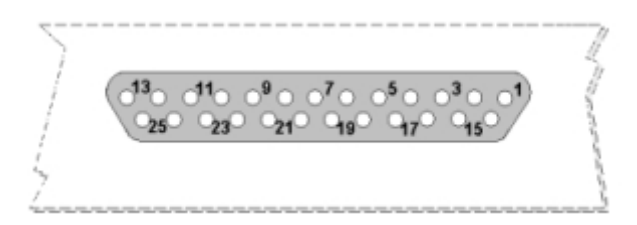

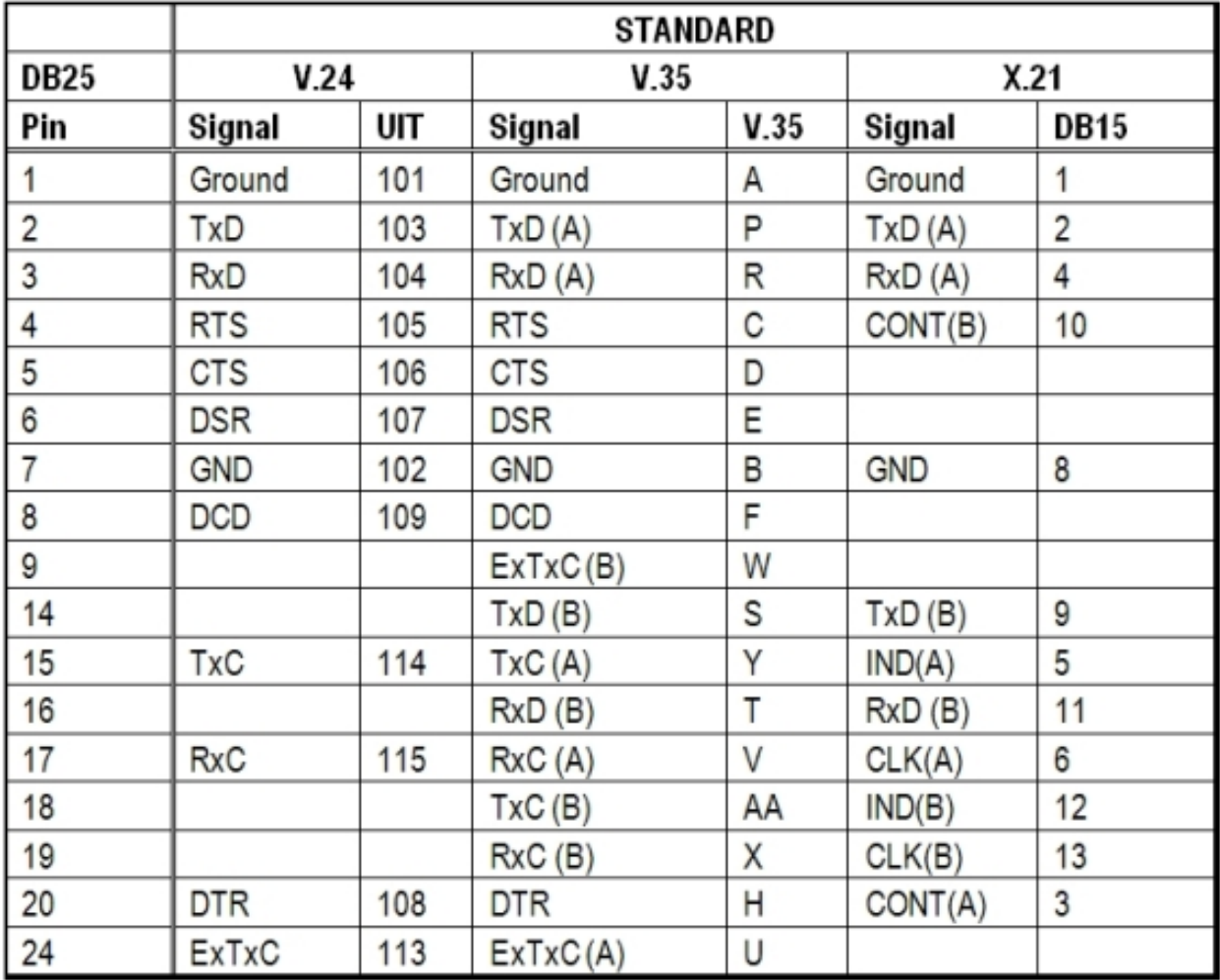

## <span id="page-18-0"></span>**A.3.4 ANT Connectors**

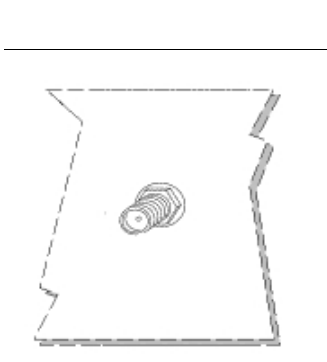

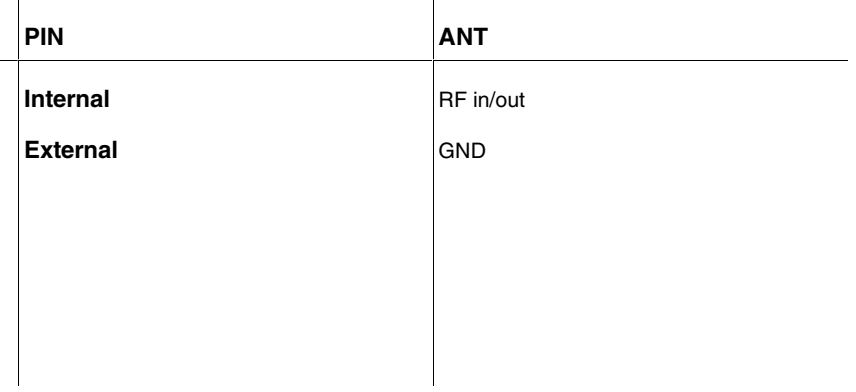

# <span id="page-18-1"></span>**A.3.5 Configuration Connectors**

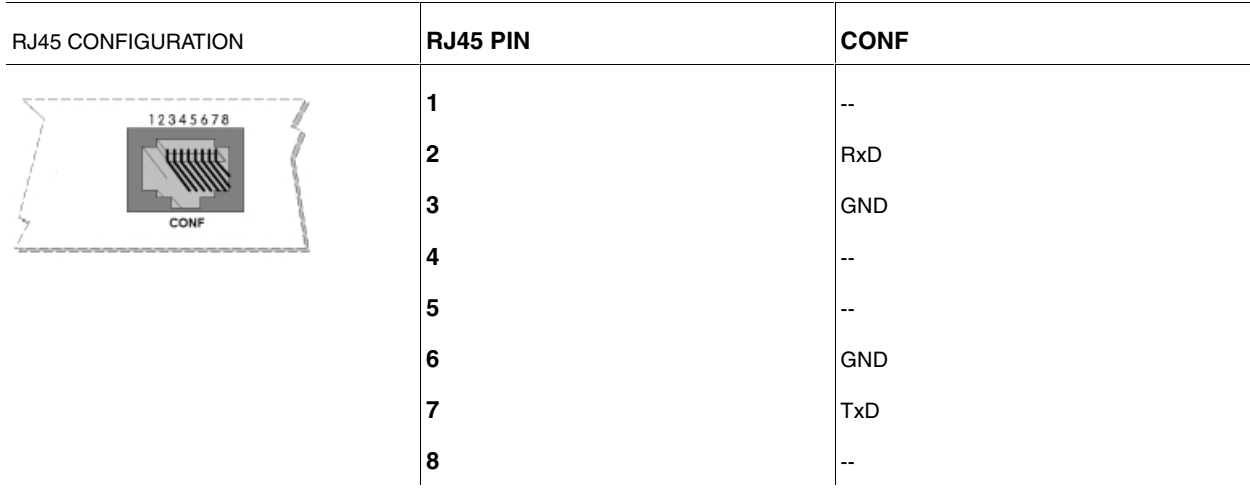

# <span id="page-19-0"></span>**A.4 Technical Specifications**

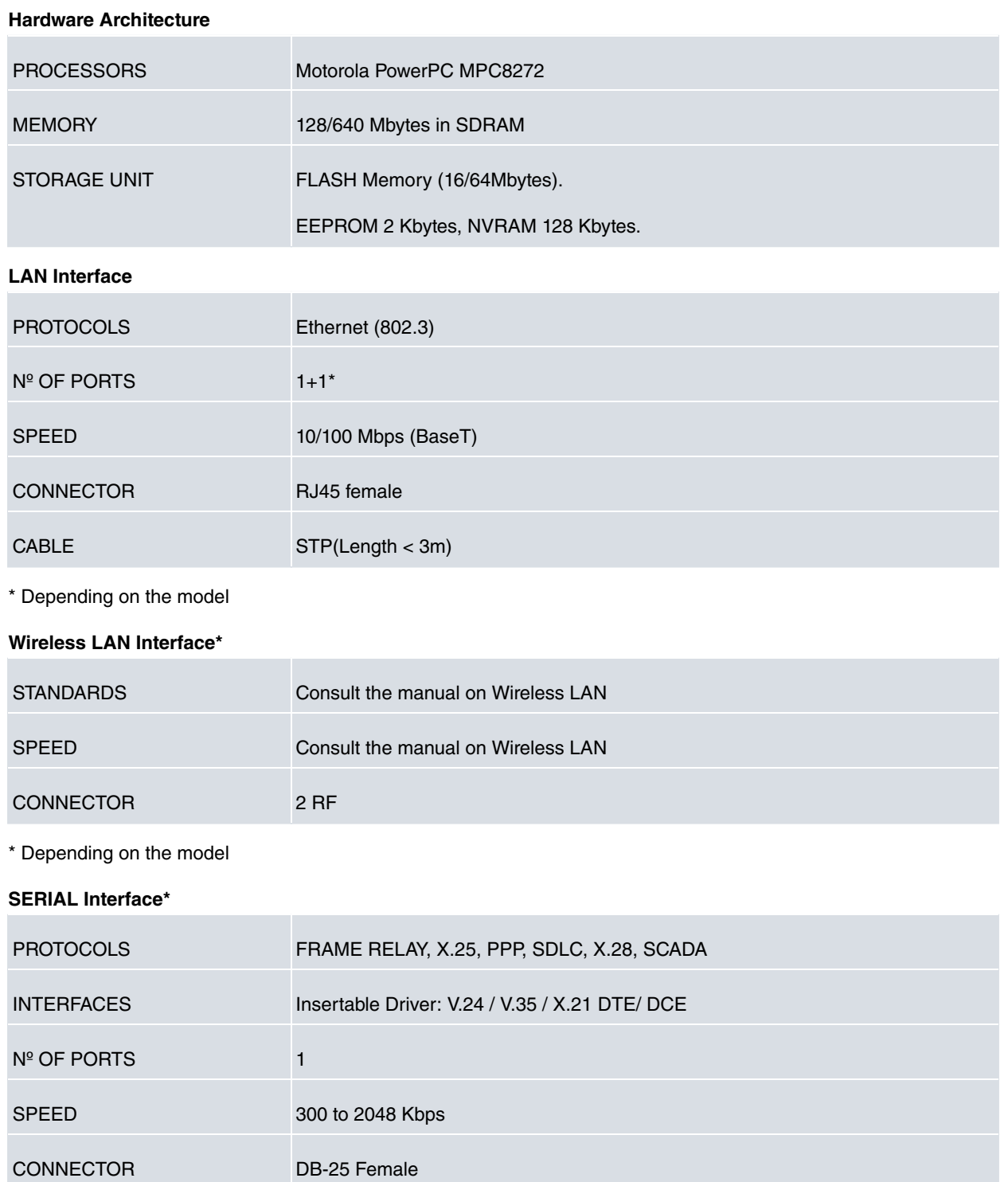

\* Depending on the model

#### **ISDN Interface\***

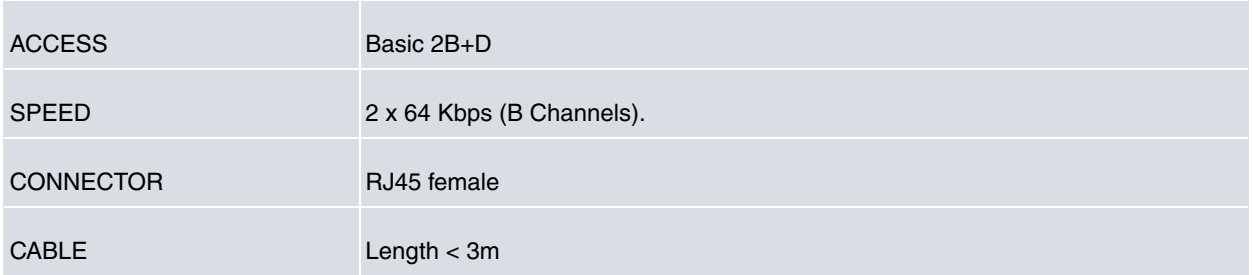

\* Depending on the model

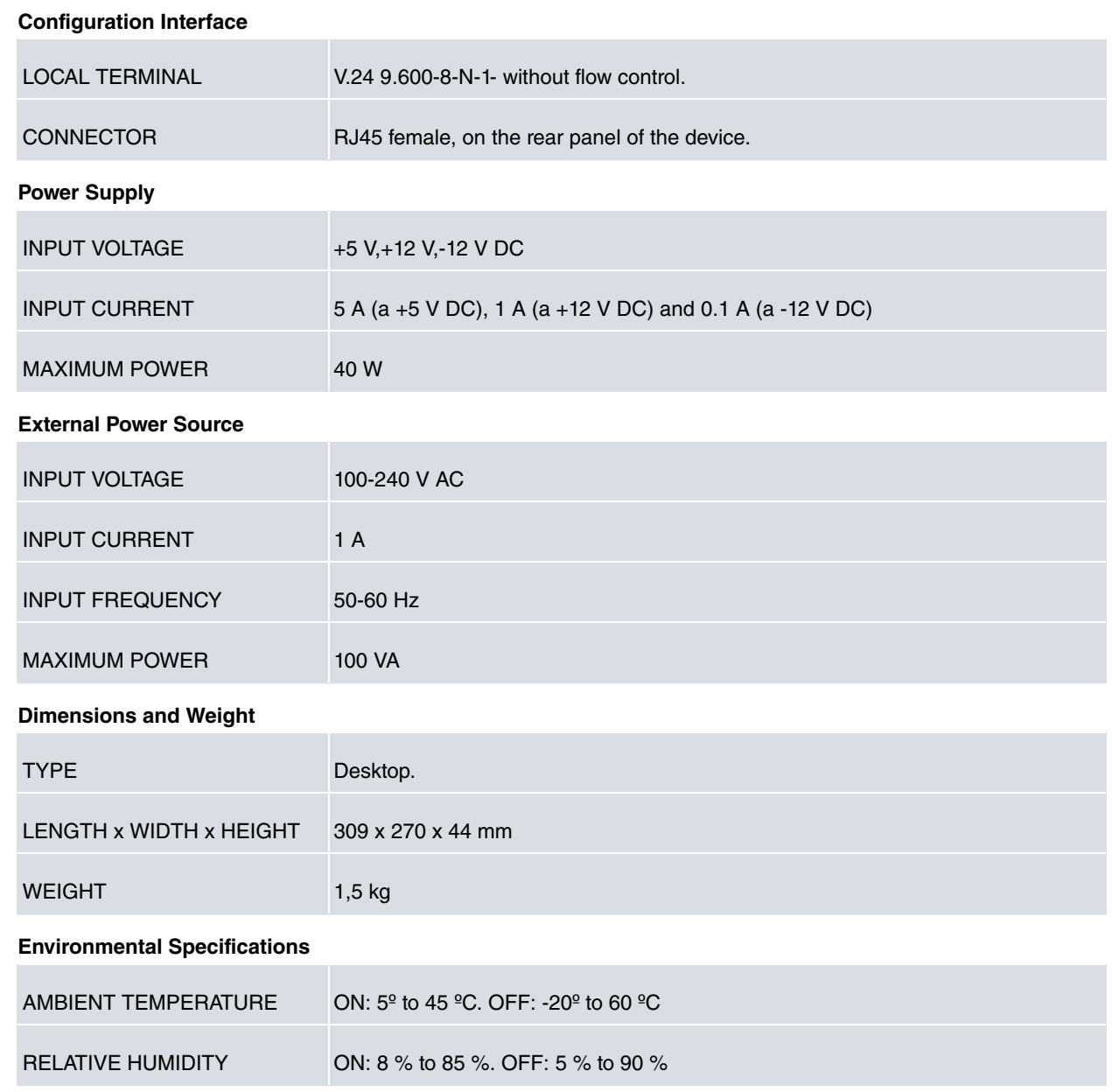

# <span id="page-21-1"></span><span id="page-21-0"></span>**Appendix B Safety information**

# **B.1 Recycling and the Environment**

Please do not, under any circumstances, throw away any **ATLAS 150** with normal domestic waste. Ask your local town hall for information on how to correctly dispose of them in order to protect the environment against e-waste. Always respect the current laws regarding waste material. Anyone found violating the environmental laws will be subject to fines and any additional steps established by law.

All the packing materials i.e. the cardboard box, plastic and any other packaging, together with the pieces making up an **ATLAS 150** , must be recycled complying with the current active laws regarding recycling materials.

The below symbol with a cross over the rubbish container can be seen on the device. This means that, when a device reaches the end of its life, it must be taken to the official recycling/disposal centers where it must be disposed of in an environmentally responsible manner and separately from normal domestic waste.

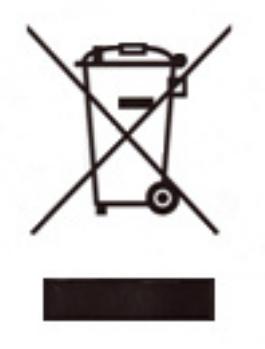

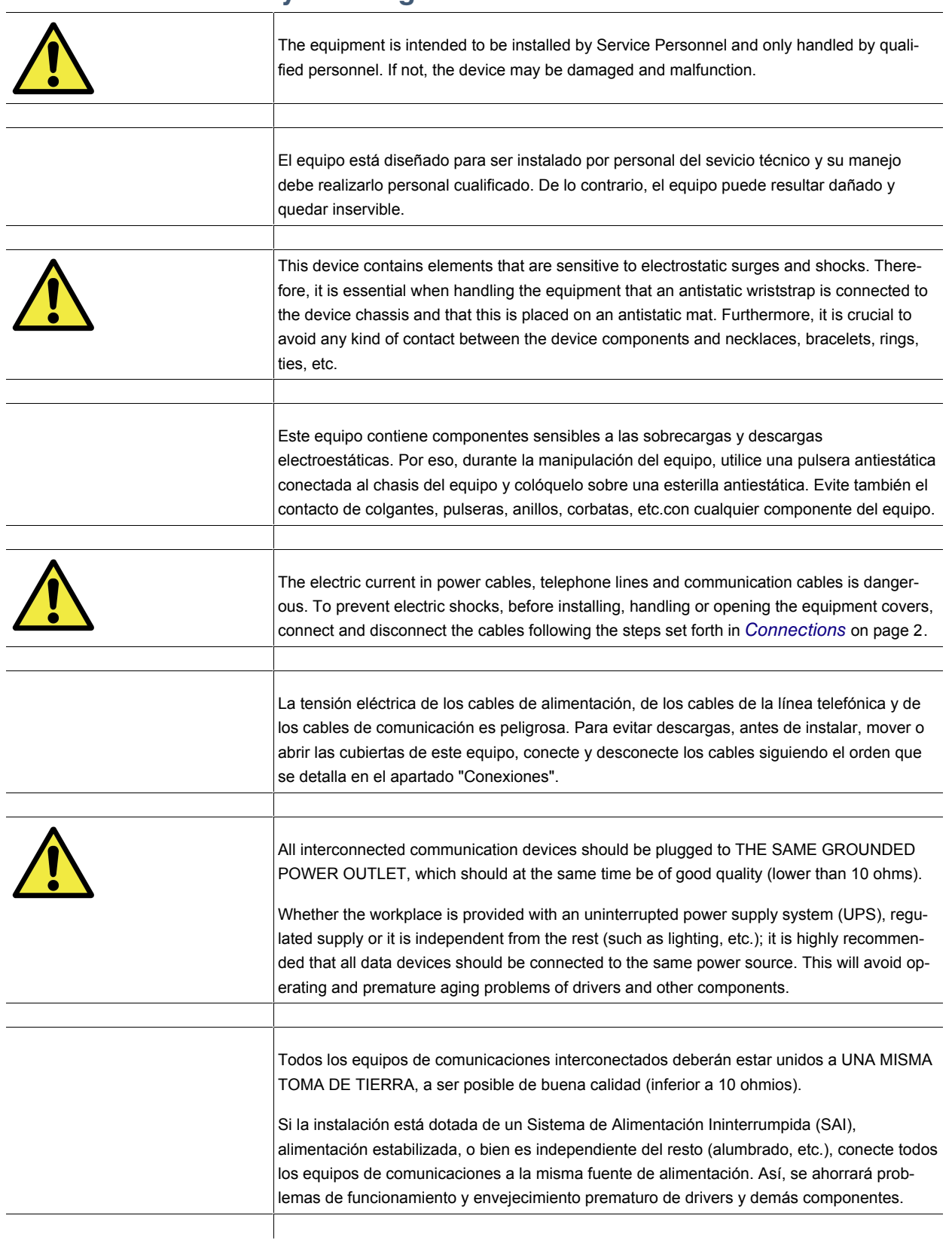

# <span id="page-22-0"></span>**B.2 Translated Safety Warnings**